## **УДК 004.052.4 Мохначёв В.В., Елагин И.А., Теплинский С.В.** Донецкий национальный технический университет кафедра компьютерной инженерии

E-mail: vlad230596@mail.ru, progressifff@gmail.com

# **ОПИСАНИЕ И ОБРАБОТКА СИСТЕМНЫХ И ПОЛЬЗОВАТЕЛЬСКИХ ОШИБОК**

*Мохначѐв В.В., Елагин И.А., Теплинский С.В.* **О***писание и обработка системных и пользовательских ошибок. В статье рассматривается вопрос обработки ошибок, возникающих при выполнении функций windows. Определен основной способ описания собственных ошибок и использование его при программировании с помощью подключения файла-ресурса и динамической библиотеки.* 

### **Введение**

Безусловно, обработка ошибок является одним из самых важных процессов разработки приложения, так как программа должна быть понятной пользователю. Пользовательские ошибки возникают повсеместно: ввод неправильных данных, работа не в нужном режиме и т.д. Качественная программа должна определять возникновение ошибки, предоставлять информацию о ней пользователю, и по возможности предлагать варианты решения проблемы. Актуальность данной работы состоит в том, что не смотря на важность данной проблемы, описание её решения встречается редко, к тому же не в полной мере.

### **Обработка ошибок в функциях Windows**

Функция Windows при вызове проверяет переданные ей параметры и начинает выполнять свою работу. Если, например, программист передал недопустимый параметр функция возвращает значение, которое свидетельствует об ошибке. За каждой ошибкой закреплено 32-битный код. Чтобы получить код ошибки используется функция DWORD GetLastError (). Ее вызывают сразу после выполнения функции Windows. Все системные ошибки Windows описаны в файле winerror.h(обычно в «Рихтер литературе, например, Лж. **Windows** ЛПЯ профессионалов»[2], рекомендуется использовать именно их).

Анализируя файл winerror.h можно увидеть, что в нем есть две категории ошибок. Первая категория - это коды WIN32 ошибок, пердставленные в виде десятичного числа, например:

#define ERROR FILE NOT FOUND  $2L$ 

L задает тип long, тоесть 32 - х битное значение для компилятора MS Studio 2010.

Вторая категория - это коды ошибок, которые возвращают СОМ функции, например:

#define HRESULT TYPEDEF (0x8007000EL)

Ошибки  $\overline{H}$ этой категории представлены  $\overline{B}$ виле шестнадцатиричных констант, которые имеют тип HRESULT. Этот тип является одним из средств контроля ошибок в СОМ и представляет собой 32 - битное число, в котором кодируется результат операции. Нужно отметить, что теже ошибки Win32 также переводятся в HRESULT при помощи специального мкроса HRESULT FROM WIN32. Значения двоичного кода этих ошибок разбито на поля как показано в таблице 1.

Таблица 1. Представление кода ошибки в 32 - х битном значении

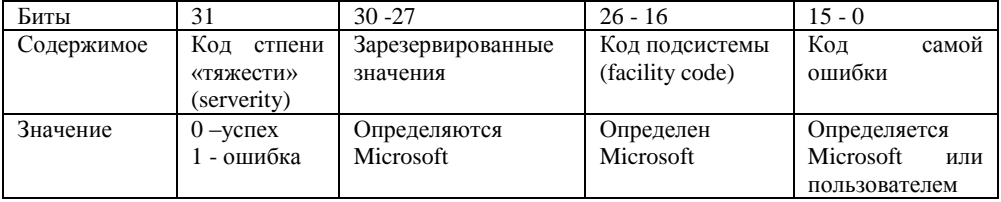

Описание собственных ошибок и исользование их при программировании.

В файле winerror.h описано огромное количество ошибок. Но часто возникает ситуация, когда программисту необходимо самому описать ошибку или интерпритировать по-другому ошибку, описанную в winerror.h. Для этого в Windows имеется мощное средство создания собственных сообщений Message

E OUTOFMEMORY

Compilier или MC[3]. Это средство используется для компиляции файлов с расширением .mc. В данном файле определяются сообщения.

Содержимое файла можно разделить на две части: секция заголовок и секция определений сообщений.

В заголовке определяются имена и идентификаторы языка для определения сообщений в теле файла. В таблице 2 определены следующие значения заголовка

Таблица 2. Синтаксические определения для описания заголовка

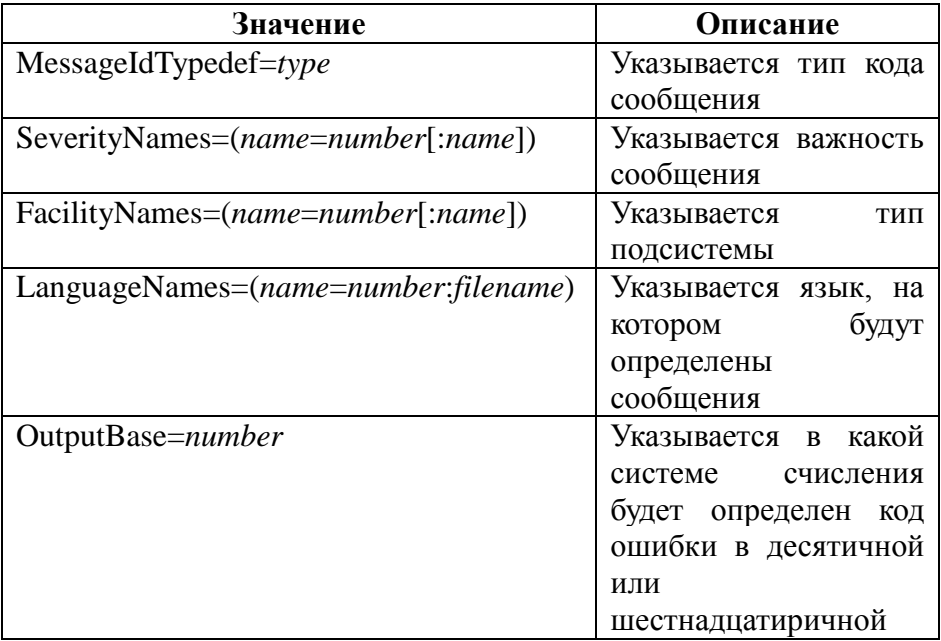

На рисунке 1 представлен пример описания заголовка файла сообщений.

```
: // язык сообщений
LanguageNames=(Russian=0x419:MSG RUS)
LanguageNames=(English=0x409:MSG ENG)
: // определение категорий сообщений
MessageIdTvpedef=DWORD
SeverityNames=(Success=0:STATUS SEVERITY SUCCESS
Informational=1:STATUS SEVERITY INFORMATIONAL
Warning=2:STATUS SEVERITY WARNING
Error=3:STATUS SEVERITY ERROR
Y
FacilityNames=( System=0x0FF
Application=0xFFF
```
Рисунок - 1. Пример описания заголовка файла сообщений

В секции определения сообщений определяются сами сообщения на заданных языках и их вид. В таблице 3 определены следующие значения секции сообщений.

Таблица 3. Синтаксические определения для описания секции сообщений

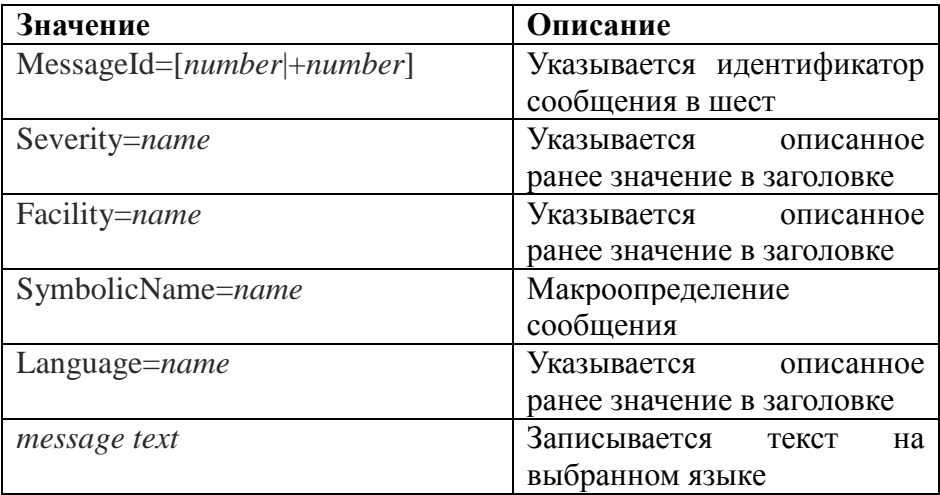

На рисунке 2 представлен пример описания секции сообщений файла сообщений.

```
MessageId=0x1
Severity=Error
Facility=Runtime
SymbolicName=EMPTY CMD LINE ERROR
Language=English
Command Line is empty.
Language=Russian
Недостаточно аргументов командной строки.
```
Рисунок - 2. Пример описания секции сообщений файла сообщений

Созданный заполненный файл необходимо скомпилировать. Для этого очень удобно использовать командную строку компилятора Visual Studio. Все, что нужно это добавить заданный файл, в командной строке дать команду mc -A "%(FullPath)", где mc – это компилятор сообщений, флаг -А указывает таблицу кодировки ASCII, FullPath дает полный путь к компилируемому файлу, и указать выводы компиляции %(Filename).rc; %(Filename).h в виде файла ресурса и заголовочного файла. На рисунке 3 представлен пример описанных действий.

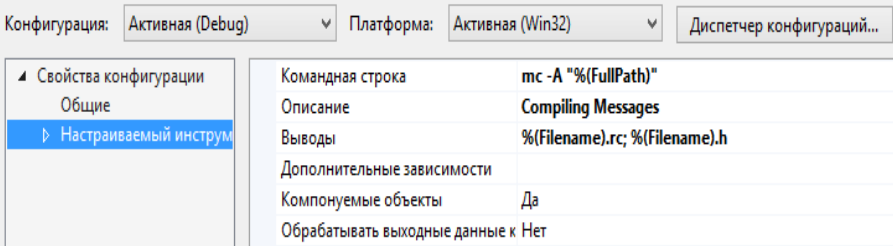

Рисунок - 3. Командная строка для компиляции файла сообщений

В результате компиляции получены заголовочный файл, подобный файлу winerror.h с описанием и индентификаторами в шестнадцатиричной системе счисления ошибок, структура идентификатора ошибки показана в таблице 4, бинарные файлы с

Информационные управляющие системы и компьютерный мониторинг (ИУС КМ 2015)

ошибок файл на заданных языках, pecypc текстом  $\mathbf{c}$ определенными в нем полученными бинарнами файлами и идентификаторами используемых языков. Заголовочный файл и подключаются к проекту и теперь  $\phi$ айл ресурс **МОЖНО** использовать описанные ошибки.

Таблица 4. Представление кода описанной ошибки в  $32 - x$ битном значении

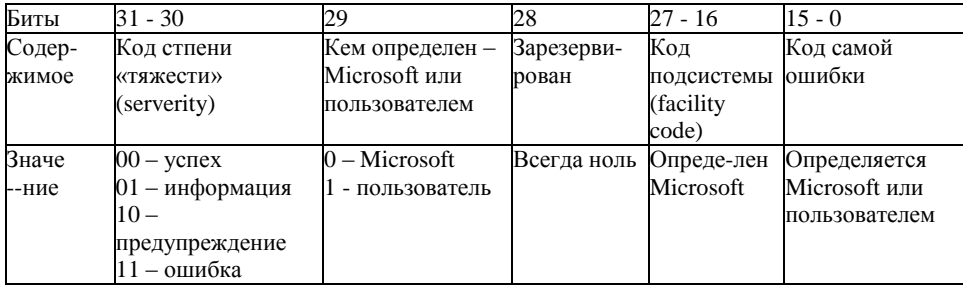

Рассмотрим два способа подключения файла с ошибками к программе:

Встраивание ресурсного  $\phi$ айла $(*$ .res),  $1$ полученного способом описанным выше

Создание динамической библиотеки, которая будет  $2<sub>1</sub>$ хранить описание ошибок.

Первый способ более простой в использовании, а также лучше портируемый, так как описание ошибок будет «вшито» в исполняемый файл. Минусы данного метода в том, что увеличивается размер исполняемого файла, и при использовании несколькими приложениями одних и тех же ошибок, нужно дублировать описание ошибок в каждом файле.

Второй способ позволяет создать библиотеку, которая может быть использована различными приложениями, а храниться она будет только в одном месте. Если есть необходимость создать библиотеку динамическую ДЛЯ описания архитектуры приложения, целесообразно будет добавить к этой библиотеке и файл с ошибками. Что позволит в одном месте хранить и описание ошибок и функции, которые могут их обрабатывать.

получить динамическую библиотеку, необходимо Чтобы создать пустой проект типа DLL библиотека, добавить уже скомилированный файл (\*.res). В настройках проекта(Настройки конфигурации->Компоновшик->Дополнительно) установить метку «без точки входа», и скомпилировать проект. После чего можно использовать полученную библиотеку(\*.dll).

### Разработка

На предыдущих этапах были получены файлы с описаниями собственных ошибок. Для примера реализации работы с ними предлагается рассмотреть небольшое приложение на языке Assembler, которое должно считывать данные из файла(имя файла передаётся в командной строке) и выполнять некоторую их обработку. Собственные ошибки будем хранить в динамической библиотеке, символьное описание кодов ошибок получим путём редактирования заголовочного файла и сохранения его в формате \*.inc. Например, строку

#define

**EMPTY CMD LINE ERROR** 

 $( (DWORD) 0xCO020001L)$ 

заменим на:

**EMPTY CMD LINE ERROR** 0C0020001h equ

Описание переменных, подключение заголовочных фалов и основная процедура представлены на рисунке 3.

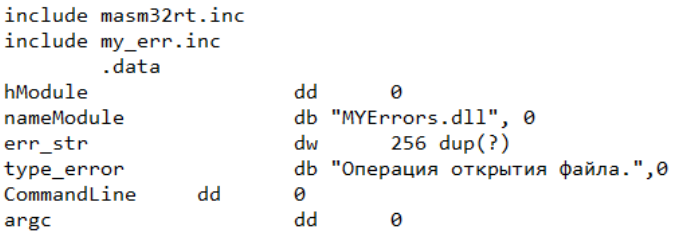

```
code.
start:
        invoke SetLastError, 0
        call CreateConsole
        invoke LoadLibrarvA, offset nameModule
        mov hModule, еах ;подключение модуля с ошибками
        call convertCommandLine
        стр argc, 1 ; количество аргументов в командной строке
        ig right console
                invoke SetLastError, EMPTY_CMD_LINE_ERROR; установка ошибки
                lea edi, type_error
                call printError; проверка ошибки
                jmp end w
        right_console:
                call work
        end w:
                invoke FreeLibrary, hModule;освобождение файла с ошибками
```
Рисунок - 4. Данные программы и основная процедура

Процедура SetLastError загружает в стек ошибок код ошибки(dword значение). Подключение заголовочного файла позволило нам вместо кода ошибки писать его символьный LoadLibrary Процедуры FreeLibrary эквивалент  $\overline{M}$ осуществляют соответственно загрузку и освобождение модуля с ошибками из памяти.

Для проверки, произошла ли ошибка, и если да, то какая. процедура, Используется представленная на рисунке  $\overline{4}$ Процедура GetLastError возвращает из стека ошибок в еах код последней погруженной ошибки и смещает указатель стека ошибок на поле одной ошибки. Для формирования кода существуют различные функции, например описанные в [4]. Но Рихтер в своей книге [2] рекомендует использовать процедуру FormatMessage как наиболее функциональную и удобную. Описание её аргументов содержится в таблице 5.

```
; edi -> type error[string]
printError
               proc
        invoke GetLastError
        test eax, eax
        je no error
                lea esi, err str
                invoke FormatMessageA, FORMAT MESSAGE FROM HMODULE + FORMAT MESSAGE FROM SYSTEM
                hModule, eax, 0, esi, 200, 0
                invoke MessageBox, 0, esi, edi, MB_OK + MB_ICONERROR
        no_error:
        netendp
printError
```
Рисунок - 5. Процедура для проверки ошибки

| Параметр                                                    | Значение                  |
|-------------------------------------------------------------|---------------------------|
| FORMAT_MESSAGE_FROM_HMODULE<br>+ FORMAT_MESSAGE_FROM_SYSTEM | Флаги: формирование       |
|                                                             | сообщения<br><b>ИЗ</b>    |
|                                                             | системных                 |
|                                                             | сообщений<br>ИЛИ          |
|                                                             | пользовательской          |
|                                                             | библиотеки                |
| hModule                                                     | Дескриптор модуля с       |
|                                                             | описанием<br>своих        |
|                                                             | ошибок                    |
| eax                                                         | Код ошибки                |
| 0                                                           | Язык<br>ЯЗЫК              |
|                                                             | системы(можно             |
|                                                             | указывать код любого      |
|                                                             | языка, который<br>МЫ      |
|                                                             | описывали<br><sub>R</sub> |
|                                                             | <b>LanguageNames</b><br>B |
|                                                             | *.mc файле)               |
| esi                                                         | Запись сообщения в        |
|                                                             | поле, адрес которого      |
|                                                             | хранит esi                |
| 200                                                         | Максимальная длина        |
|                                                             | поля сообщения            |
| $\Omega$                                                    | Форматированный           |
|                                                             | вывод<br>He               |
|                                                             | используется              |

Таблица 5. Аргументы для процедуры FormatMessage

Демонстрация работы программы представлена на рисунке 5.

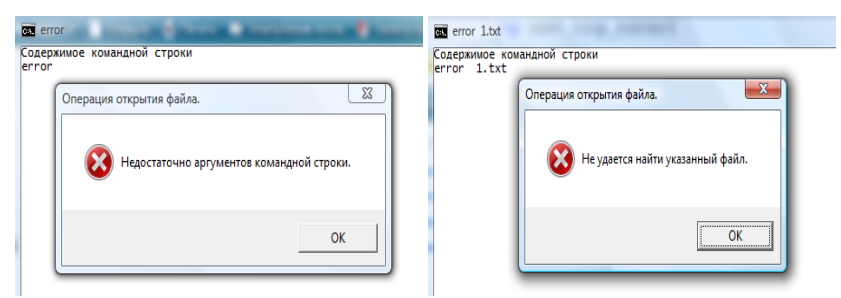

Рисунок - 6. Сообщение об ошибке (слева собственная ошибка, справа системная)

#### Выволы

В результате работы был рассмотрен вопрос обработки ошибок функций Windows. Также представлен метод описания собственных ошибок и использовании его при написании приложений. Была разработана на языке Assembler программа, демонстрирующая обработку ошибок, описанных в winerror.h. a также промоделирована ситуация возникновения собственной ошибки. Рассмотрены варианты подключения ресурсного файла и линамической библиотеки. Проверка ошибок таким образом, как описано в статье позволяет производить одинаковую обработку как системных, так и пользовательских ошибок.

#### Список литературы

[1] Финогенов К.Г. Win32. Основы программирования. - 2-е изд., испр. и дополн. - М.: ДИАЛОГ - МИФИ, 2006. - 416с.

[2] Рихтер Дж. Windows для профессионалов: создание эфективных Win32 - приложений с учетом специфии 64 разрядной версии Windows/ Пер. с англ. - 4-е изд. - Спб.: Питер; М.:Издательство «Русская Редакция»; 2008. - 720 стр.:ил.

[3] Ресурс MSDN. / Интернет-ресурс. - Режим доступа: URL: http://msdn.microsoft.com

[4] Список функций для получения текста ошибки. / Интернет-ресурс.  $URL:$ Режим доступа http://habrahabr.ru/post/149116/